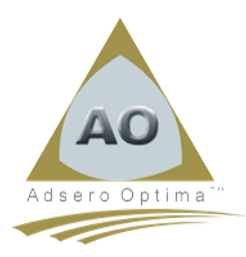

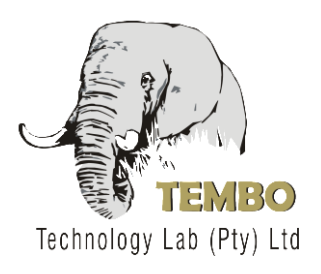

## **Installation Instructions: AO Inspector**

## **Please Note: Installation must be done using the QSECOFR profile. Failure to do so may cause the installation to fail.**

- 1. Download the required zipped save file from the web site onto your local desktop or laptop.
- 2. Using the WRKLNK '/adsero' command, check that the Adsero directory exists on your IBMi and if not create one using the CRTDIR DIR('/adsero').
- 3. If the directory exists delete all .zip and .savf instances of the same name as the downloaded file.
- 4. Transfer the downloaded file into the /adsero directory on your IBMi. There are a number of different ways of doing this;
	- a. Using Windows FTP to PUT the file into /adsero on the IBMi
	- b. Use the copy/paste functions of RDP to copy from the local PC to the IBMi.
	- c. Use a  $3^{rd}$  party product, such as FileZilla to transfer the file.
- 5. Once the file is on the IBMi, unzip the file as follows;
	- a. Type "QSH", on a command line, to enter QSHELL.
	- b. Type "cd /" and press enter.
	- c. Type jar -xvf /adsero/AOIVnRnMn.zip where "n" is the version, release and modification of the downloaded file. i.e. "AOIV3R3M0"
	- d. Press F3 to exit QSHELL
	- e. The downloaded file is now unzipped to "AOIVnRnMn.savf".
- 6. Create a save file in QGPL using the following command CRTSAVF FILE(QGPL/ AOIVnRnMn) if it does not already exist.
- 7. On a command line, type CPYFRMSTMF FROMSTMF('/adsero/ AOIVnRnMn.savf') TOMBR('/qsys.lib/qgpl.lib/ AOIVnRnMn.file') MBROPT(\*REPLACE) to load the save file.
- 8. Once the above steps are completed, you may then install the product using the following command;
	- a. RSTLICPGM LICPGM(0AOI540) DEV(\*SAVF) SAVF(QGPL/ AOIVnRnMn)
	- b. Once installed the AO Inspector may be started by typing "AOI" on a command line. No license is required for the AO Inspector.